Alert Configuration Developer Guide Oracle Banking Digital Experience Patchset Release 22.2.1.0.0

Part No. F72987-01

May 2023

# ORACLE<sup>®</sup>

Alert Configuration Developer Guide May 2023

Oracle Financial Services Software Limited Oracle Park Off Western Express Highway Goregaon (East) Mumbai, Maharashtra 400 063 India Worldwide Inquiries: Phone: +91 22 6718 3000 Fax:+91 22 6718 3001 [www.oracle.com/financialservices/](http://www.oracle.com/financialservices/)

Copyright © 2006, 2023, Oracle and/or its affiliates. All rights reserved.

Oracle and Java are registered trademarks of Oracle and/or its affiliates. Other names may be trademarks of their respective owners.

U.S. GOVERNMENT END USERS: Oracle programs, including any operating system, integrated software, any programs installed on the hardware, and/or documentation, delivered to U.S. Government end users are "commercial computer software" pursuant to the applicable Federal Acquisition Regulation and agency-specific supplemental regulations. As such, use, duplication, disclosure, modification, and adaptation of the programs, including any operating system, integrated software, any programs installed on the hardware, and/or documentation, shall be subject to license terms and license restrictions applicable to the programs. No other rights are granted to the U.S. Government.

This software or hardware is developed for general use in a variety of information management applications. It is not developed or intended for use in any inherently dangerous applications, including applications that may create a risk of personal injury. If you use this software or hardware in dangerous applications, then you shall be responsible to take all appropriate failsafe, backup, redundancy, and other measures to ensure its safe use. Oracle Corporation and its affiliates disclaim any liability for any damages caused by use of this software or hardware in dangerous applications.

This software and related documentation are provided under a license agreement containing restrictions on use and disclosure and are protected by intellectual property laws. Except as expressly permitted in your license agreement or allowed by law, you may not use, copy, reproduce, translate, broadcast, modify, license, transmit, distribute, exhibit, perform, publish or display any part, in any form, or by any means. Reverse engineering, disassembly, or decompilation of this software, unless required by law for interoperability, is prohibited.

The information contained herein is subject to change without notice and is not warranted to be error-free. If you find any errors, please report them to us in writing.

This software or hardware and documentation may provide access to or information on content, products and services from third parties. Oracle Corporation and its affiliates are not responsible for and expressly disclaim all warranties of any kind with respect to third-party content, products, and services. Oracle Corporation and its affiliates will not be responsible for any loss, costs, or damages incurred due to your access to or use of third-party content, products, or services.

## **Table of Contents**

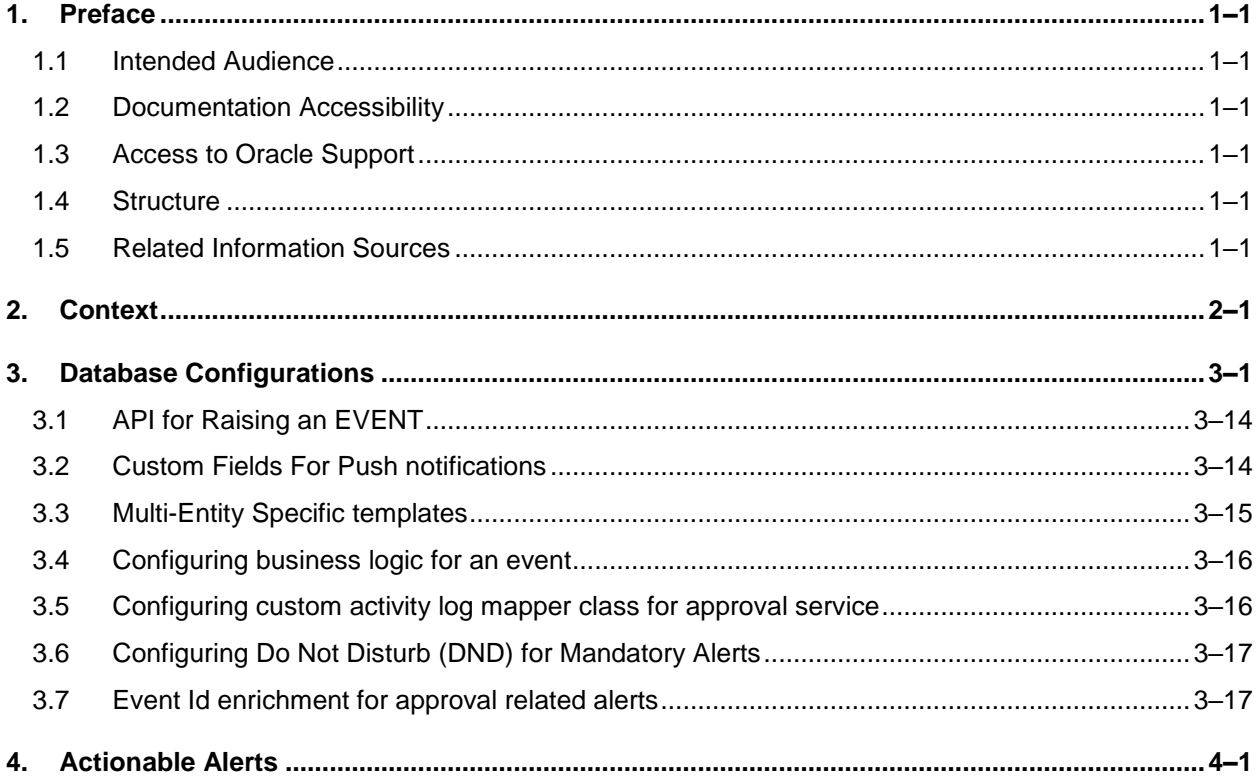

# <span id="page-3-0"></span>**1. Preface**

### <span id="page-3-1"></span>**1.1 Intended Audience**

This document is intended for the following audience*:*

- Customers
- Partners

## <span id="page-3-2"></span>**1.2 Documentation Accessibility**

For information about Oracle's commitment to accessibility, visit the Oracle Accessibility Program website at<http://www.oracle.com/pls/topic/lookup?ctx=acc&id=docacc>.

### <span id="page-3-3"></span>**1.3 Access to Oracle Support**

Oracle customers have access to electronic support through My Oracle Support. For information, visit

http://www.oracle.com/pls/topic/lookup?ctx=acc&id=info or visit

http://www.oracle.com/pls/topic/lookup?ctx=acc&id=trs if you are hearing impaired.

### <span id="page-3-4"></span>**1.4 Structure**

This manual is organized into the following categories:

Preface gives information on the intended audience. It also describes the overall structure of the User Manual.

The subsequent chapters describes following details:

- **•** Introduction
- Preferences & Database
- Configuration / Installation.

### <span id="page-3-5"></span>**1.5 Related Information Sources**

For more information on Oracle Banking Digital Experience Patchset Release 22.2.1.0.0, refer to the following documents:

**• Oracle Banking Digital Experience Installation Manuals** 

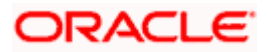

# **2. Context**

<span id="page-4-0"></span>This alert configuration contains step to configure alerts for any event in the system. Alerts are configured against the pre configured activity event .Any alert is identified by 3 properties as follows:

1. Activity Id: An identifier for the activity being performed .It is the combination of the fully qualified name for the class and the method name.

E.g. - Request fund activity in the Wallet.

The activity id would be "**com.ofss.digx.app.wallet.service.core. Wallet.requestFunds**"

2. Event Id: An identifier for the event occurred while performing the activity. An activity can have multiple events. It should start from the module name followed by the logical name for the event.

E.g. – Request fund success is an event in the wallet module.

The Event Id can be "**WA\_REQUEST\_FUNDS\_SUCCESS**"

- 3. Action Id: An identifier for the action to be executed during event processing .The action can be of 3 types.
	- a. Alerts: Raise a message alert for the specified destination type like EMAIL, SMS etc. This is the default action performed while alerts processing.
	- b. Notifications: The notifications to be generated for the dashboard etc.
	- c. Business Logic: Any business Logic to be performed while alerts processing.

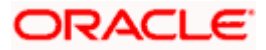

# **3. Database Configurations**

<span id="page-5-0"></span>All the configurations are explained with respect to Wallets request fund activity.

1. The Activity entry is added in the **DIGX\_EP\_ACT\_B** table.

```
Insert into digx_ep_act_b
  \overline{\text{COD\_ACT\_ID}}TXT ACT NAME,
   TXT_ACT_DESC,<br>MODULE_TYPE,
   CREATED BY,
   CREATION DATE,
   LAST UPDATED BY,
   LAST_UPDATE_DATE,
   OBJECT_VERSION_NUMBER,
   OBJECT_STATUS)
values
  ('com.ofss.digx.app.wallet.service.core.Wallet.requestFunds',
   'Wallet.requestFunds',
   'Wallet Request Funds',
   'WA',
   'SYSTELLER',
   sysdate,
   'SYSTELLER',
   sysdate,
   1,
   'A');
```
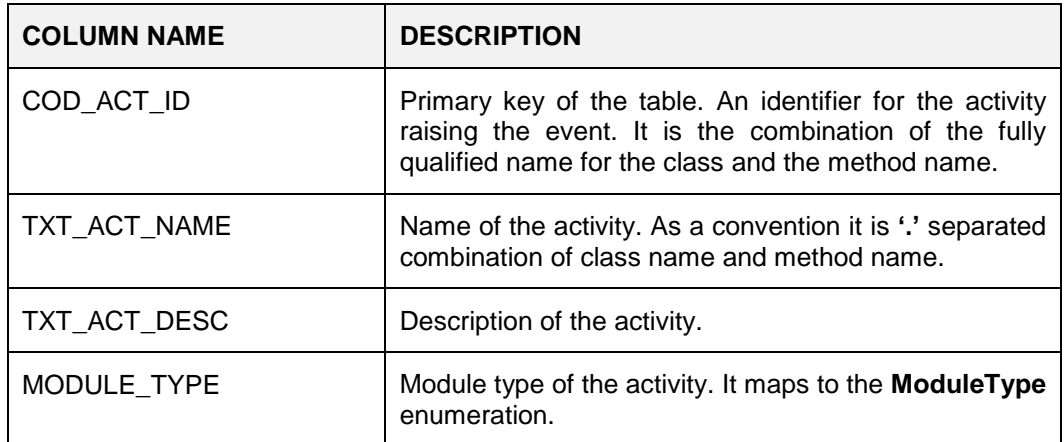

SVN Location for Seed Data Script :

[http://obcpsvn.oraclecorp.com:8080/svn/clip/trunk/core/seed/oracle/alerts/DIGX\\_EP\\_ACT\\_B.sql](http://obcpsvn.oraclecorp.com:8080/svn/clip/trunk/core/seed/oracle/alerts/DIGX_EP_ACT_B.sql)

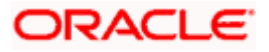

2. The event is added in the table **DIGX\_PM\_EVENT\_ALL\_B** table.

```
Insert into digx pm event all b
  (EVENT CODE, EVENT DESC, ALERTS FLAG)
values
  ('WA REQUEST FUNDS SUCCESS',
   'Wallet Request Funds Successful',
   TY113
```
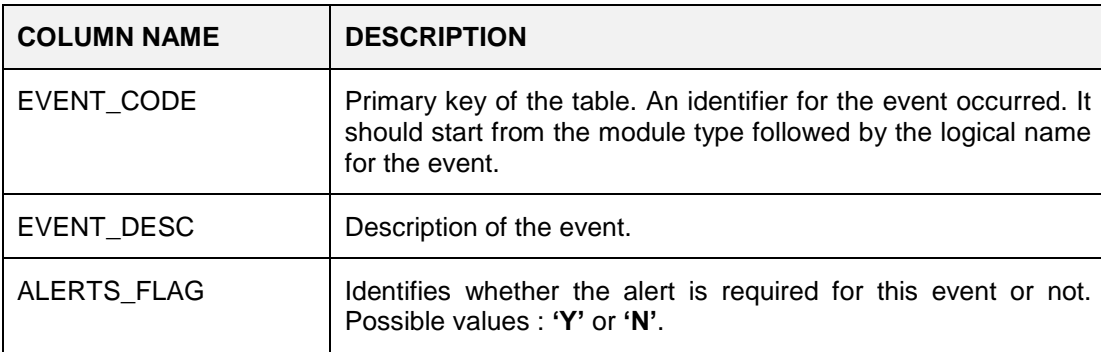

SVN Location for Seed Data Script :

[http://obcpsvn.oraclecorp.com:8080/svn/clip/trunk/core/seed/oracle/alerts/DIGX\\_PM\\_EVENT\\_AL](http://obcpsvn.oraclecorp.com:8080/svn/clip/trunk/core/seed/oracle/alerts/DIGX_PM_EVENT_ALL_B.sql) [L\\_B.sql](http://obcpsvn.oraclecorp.com:8080/svn/clip/trunk/core/seed/oracle/alerts/DIGX_PM_EVENT_ALL_B.sql)

3. The activity Event combination is added in **DIGX\_EP\_ACT\_EVT\_B** table. Separate entries are required for all the events of the activity i.e. Suppose activity **'com.ofss.digx.app.wallet.service.core.Wallet.requestFunds'** has two events one for success and other for failure, 2 entries will go in the table for both of them.

```
insert into DIGX EP ACT EVT B
  (COD ACT ID,
   COD EVENT ID,
   TXT ACT EVT DESC,
   TXT_EVT_TYP,<br>TXT_ACT_EVT_TYP)
values
  ('com.ofss.digx.app.wallet.service.core.Wallet.requestFunds',
   'WA_REQUEST_FUNDS_SUCCESS',
   'Wallet Request Funds Successful',
   'OTHER',
   'ONLINE');
```

```
insert into DIGX_EP_ACT_EVT_B
  (COD ACT ID,
   COD EVENT ID,
   TXT_ACT_EVT_DESC,
   TXT_EVT_TYP,
  TXT_ACT_EVT_TYP)
values
  ('com.ofss.digx.app.wallet.service.core.Wallet.requestFunds',
   'WA REQUEST FUNDS FAILURE',
   'Wallet Request Funds Failure',
   'OTHER',
   'ONLINE') :
```
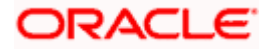

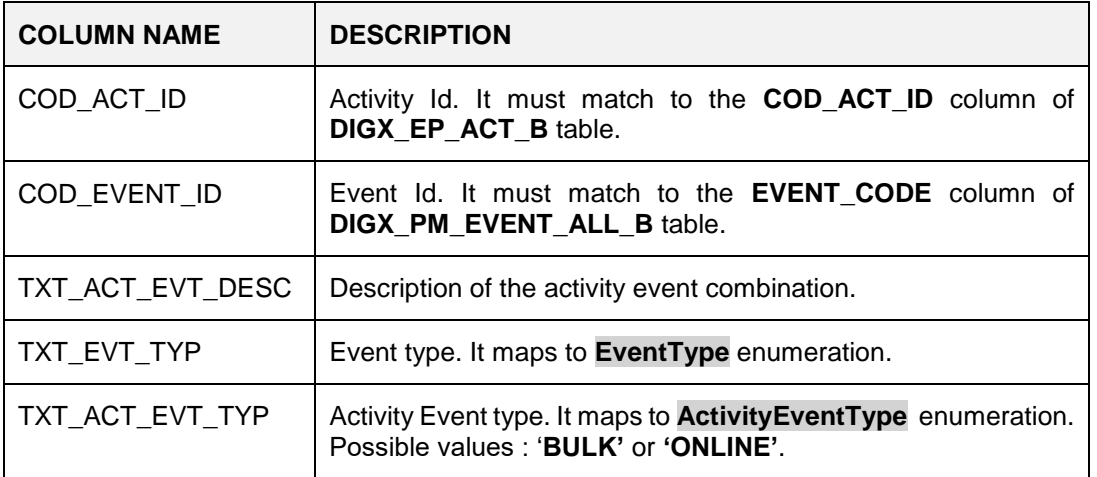

SVN Location for Seed Data Script :

[http://obcpsvn.oraclecorp.com:8080/svn/clip/trunk/core/seed/oracle/alerts/DIGX\\_EP\\_ACT\\_EVT\\_](http://obcpsvn.oraclecorp.com:8080/svn/clip/trunk/core/seed/oracle/alerts/DIGX_EP_ACT_EVT_B.sql) [B.sql](http://obcpsvn.oraclecorp.com:8080/svn/clip/trunk/core/seed/oracle/alerts/DIGX_EP_ACT_EVT_B.sql) 

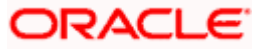

4. Message templates are added based on the destination types to the table **DIGX\_EP\_MSG\_TMPL\_B** table.

```
insert into digx_ep_msg_tmpl_b
   (COD TMPL ID,
    DESTINATION TYPE,
    MSG TMPL NAME,
    MSG TMPL DESC,
    TXT_MSG_TMPL,<br>CREATED_BY,
    CREATION DATE,
    LAST UPDATED BY,
    LAST_UPDATE_DATE,
    OBJECT_VERSION_NUMBER,<br>OBJECT_STATUS,
    TXT SUBJECT TMPL,
    DETERMINANT VALUE)
values
   ('WA_REQUEST_FUNDS_EMAIL',
    'EMAIL',
    'Wallet Request Funds EMAIL',
    ω,
    '<p>Dear #WalletId#<sub>&</sub></p></br><p>Please fund my wallet by
#Amount#.</p></br></br><p>Regards</p></br>#SenderName#',
    nount#.</p></br></br><p><br>'SYSTELLER',<br>sysdate, 'SYSTELLER',<br>sysdate, 'SYSTELLER',
    sysdate,
    1<sub>r</sub>"A",
    'Fund Wallet Request',
    'OBDX BU');
```
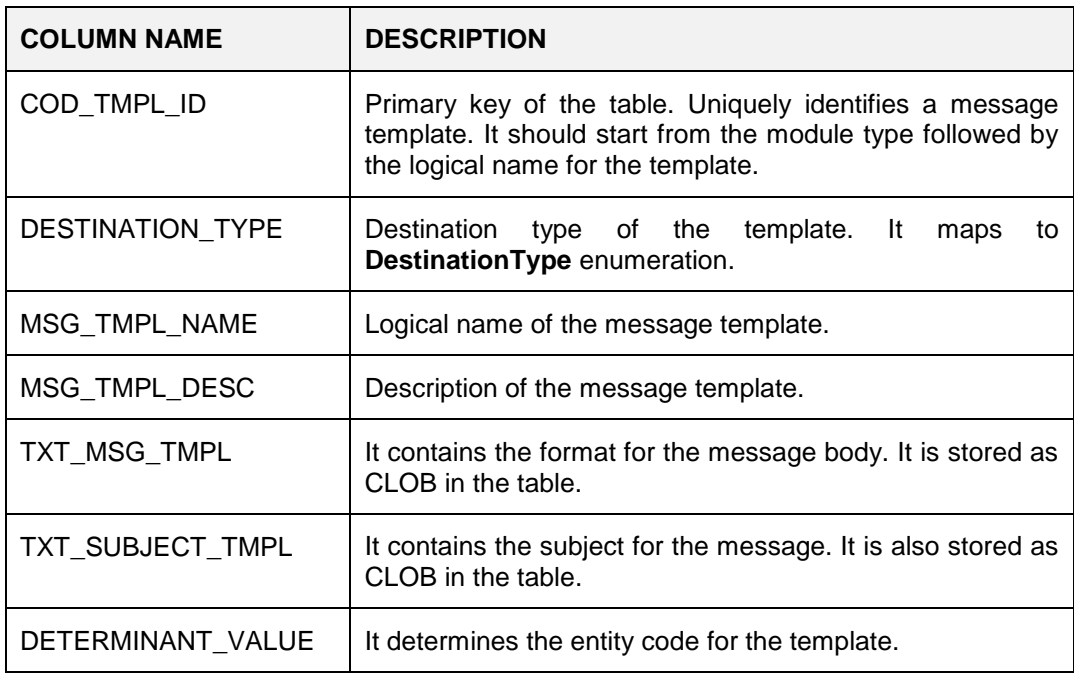

#### SVN Location for Seed Data Script :

[http://obcpsvn.oraclecorp.com:8080/svn/clip/trunk/core/seed/oracle/alerts/DIGX\\_EP\\_MSG\\_TMPL](http://obcpsvn.oraclecorp.com:8080/svn/clip/trunk/core/seed/oracle/alerts/DIGX_EP_MSG_TMPL_B.sql) [\\_B.sql](http://obcpsvn.oraclecorp.com:8080/svn/clip/trunk/core/seed/oracle/alerts/DIGX_EP_MSG_TMPL_B.sql) 

As you can see in the above example, the data elements like wallet id, amount and sender name are defined in between **'#'**.The entry for those data elements(or attributes) is done in the following tables.

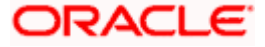

5. Message attributes are added in the table **DIGX\_EP\_MSG\_ATTR\_B** table.

```
insert into digx_ep_msg_attr_b<br>(COD_MESS_TMPL_ID, COD_ATTR_ID, ATTR_MASK, DETERMINANT_VALUE)
values
  ('WA REQUEST FUNDS EMAIL', 'Amount', 'D', 'OBDX BU');
{\small \begin{tabular}{c} {\bf insert into \; digx\_ep\_msg\_attr\_b} \\ ({{\tt COD\_MES\_IMPL\_ID, \;{{\tt COD\_ATTR\_ID, \;ATTR\_MASK, \; DETERMINANT\_VALUE}})} \end{tabular}} \label{tab:1}values
   ('WA_REQUEST_FUNDS_EMAIL', 'WalletId', 'O','OBDX_BU');
```
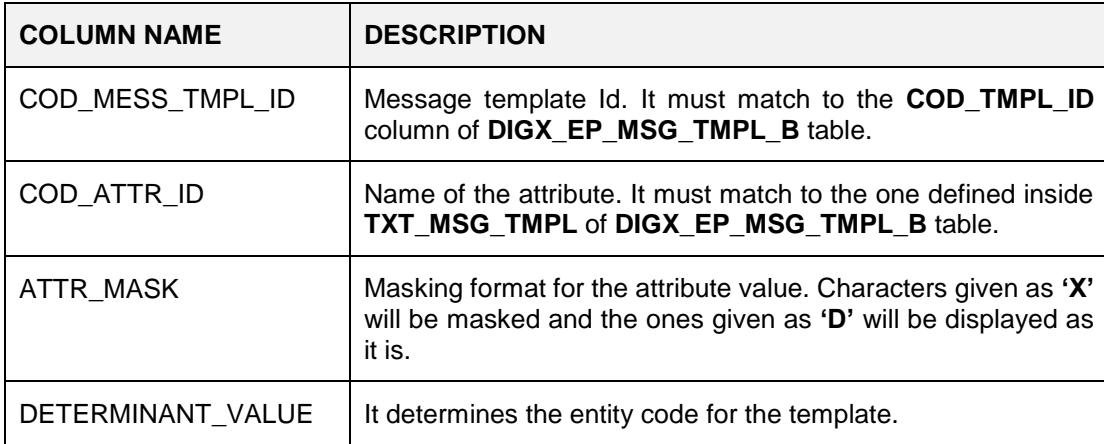

SVN Location for Seed Data Script :

[http://obcpsvn.oraclecorp.com:8080/svn/clip/trunk/core/seed/oracle/metadata/DIGX\\_MD\\_SERVIC](http://obcpsvn.oraclecorp.com:8080/svn/clip/trunk/core/seed/oracle/metadata/DIGX_MD_SERVICE_ATTR.sql) [E\\_ATTR.sql](http://obcpsvn.oraclecorp.com:8080/svn/clip/trunk/core/seed/oracle/metadata/DIGX_MD_SERVICE_ATTR.sql)

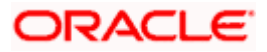

6. Service attributes are added in **DIGX\_MD\_SERVICE\_ATTR** table.

```
insert into digx md service attr
  (COD SERVICE ATTR ID,
   TYP DATA AVAIL,
   TYP DATA SRC,
   COD_ATTR_ID,
   COD SERVICE ID,
   PARAMETER NAME,
   CREATED BY, CREATION DATE,
   LAST UPDATED BY, LAST UPDATE DATE,
   OBJECT_VERSION_NUMBER,<br>OBJECT_STATUS,
   REF FIELD DEFN ID)
values
 ('com.ofss.digx.app.wallet.service.core.Wallet.requestFunds.WalletId.INPUT',
   'INDIRECT',
   'INPUT',
   'WalletId',
   'com.ofss.digx.app.wallet.service.core.Wallet.requestFunds',
   'requestFundDTO',
   'SETUP', sysdate,
   'SETUP',
              sysdate,
   1,
   'A',
   'com.ofss.digx.app.wallet.dto.transfer.RequestFundDTO.WalletId.Value');
```

```
insert into digx md service attr
  (COD SERVICE ATTR ID,
   TYP DATA AVAIL,
   TYP DATA SRC,
   COD_ATTR_ID,<br>COD_ATTR_ID,<br>COD_SERVICE_ID,
   PARAMETER NAME,
   CREATED BY, CREATION DATE,
   LAST UPDATED BY, LAST UPDATE DATE,
   OBJECT VERSION NUMBER,
   OBJECT STATUS,
   REF FIELD DEFN ID)
values
  ('com.ofss.digx.app.wallet.service.core.Wallet.requestFunds.Amount.INPUT',
   'INDIRECT',
   'INPUT',
   'Amount'.
   'com.ofss.digx.app.wallet.service.core.Wallet.requestFunds',
   'requestFundDTO',
   'SETUP', sysdate,
   'SETUP',
             sysdate,
   1<sub>r</sub>'A',
   'com.ofss.digx.app.wallet.dto.transfer.RequestFundDTO.Amount.Amount');
```
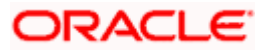

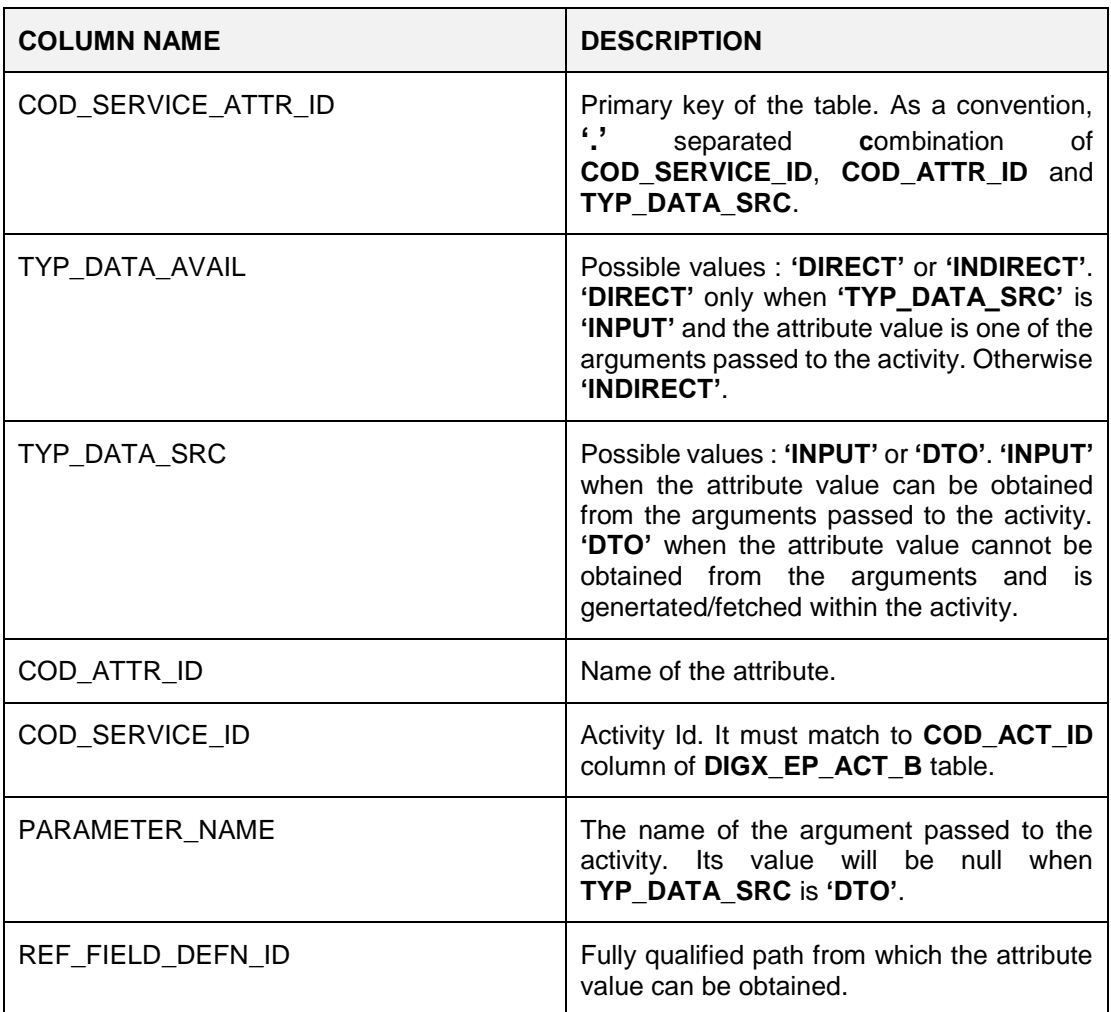

Here , in case of TYP\_DATA\_SRC as 'INPUT', there can be 2 cases :

- The attribute value is passed directly to the activity i.e. the attribute value is one of the arguments passed to the activity. In this case, TYP\_DATA\_AVAIL will be 'DIRECT'.
- The attribute value is not passed directly to the activity, but it can be obtained from one of the arguments passed to the activity i.e. it is part of one of the DTOs which is passed to the activity. In this case, TYP\_DATA\_AVAIL will be 'INDIRECT'.

SVN Location for Seed Data Script :

[http://obcpsvn.oraclecorp.com:8080/svn/clip/trunk/core/seed/oracle/metadata/DIGX\\_MD\\_SERVIC](http://obcpsvn.oraclecorp.com:8080/svn/clip/trunk/core/seed/oracle/metadata/DIGX_MD_SERVICE_ATTR.sql) [E\\_ATTR.sql](http://obcpsvn.oraclecorp.com:8080/svn/clip/trunk/core/seed/oracle/metadata/DIGX_MD_SERVICE_ATTR.sql)

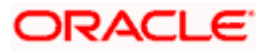

7. Source of the message attributes are added in **DIGX\_EP\_MSG\_SRC\_B** table.

```
INSERT INTO digx_ep_msg_src_b
 (COD MESS TMPL ID, COD ATTR ID, COD ACT ID, COD SERVICE ATTR ID,
DETERMINANT VALUE)
VALUES
('WA REQUEST FUNDS EMAIL',
 'WalletId',
 'com.ofss.digx.app.wallet.service.core.Wallet.requestFunds',
 'com.ofss.digx.app.wallet.service.core.Wallet.requestFunds.WalletId.INPUT',
  'OBDX BU');
```

```
INSERT INTO digx ep msg src b
 (COD MESS TMPL ID, COD ATTR ID, COD ACT ID, COD SERVICE ATTR ID,
DETERMINANT VALUE)
VALUES
  ('WA REQUEST FUNDS EMAIL',
   'Amount',
   'com.ofss.digx.app.wallet.service.core.Wallet.requestFunds',
   'com.ofss.digx.app.wallet.service.core.Wallet.requestFunds.Amount.INPUT',
   'OBDX BU');
```
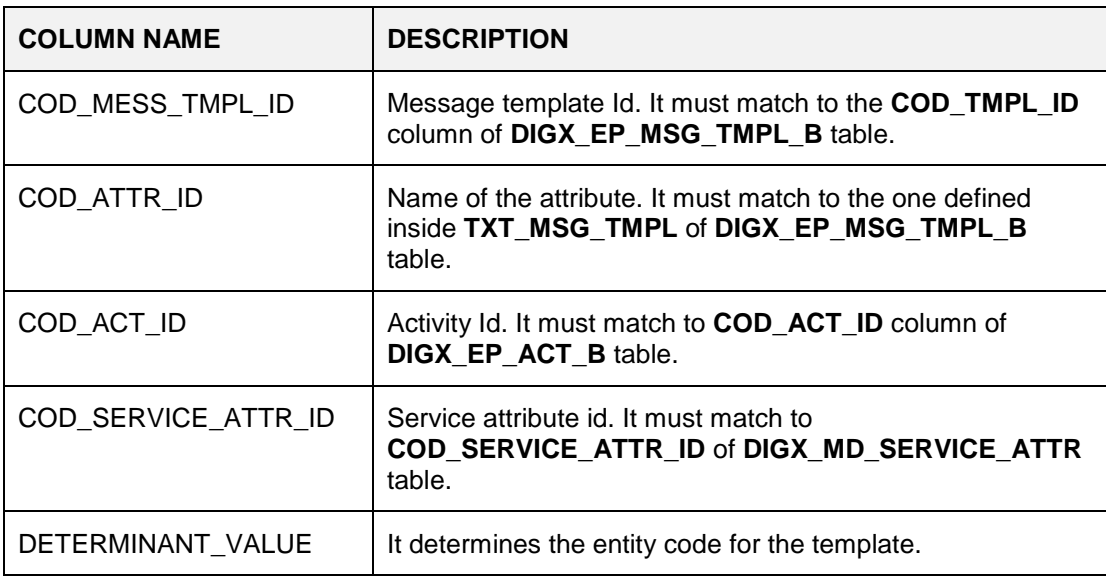

SVN Location for Seed Data Script :

[http://obcpsvn.oraclecorp.com:8080/svn/clip/trunk/core/seed/oracle/alerts/DIGX\\_EP\\_MSG\\_SRC\\_](http://obcpsvn.oraclecorp.com:8080/svn/clip/trunk/core/seed/oracle/alerts/DIGX_EP_MSG_SRC_B.sql) [B.sql](http://obcpsvn.oraclecorp.com:8080/svn/clip/trunk/core/seed/oracle/alerts/DIGX_EP_MSG_SRC_B.sql)

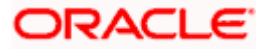

8. The attributes which are input to the activity are added in **DIGX\_MD\_SERVICE\_INPUTS** table.

```
insert into digx md service inputs
  (COD SERVICE ID,
  PARAMETER NAME,
  PARAMETER_INDEX,
  DATA TYPE,
  CREATED BY,
  CREATION DATE,
   LAST UPDATED BY,
   LAST UPDATE DATE,
   OBJECT VERSION NUMBER,
  OBJECT STATUS)
values
  ('com.ofss.digx.app.wallet.service.core.Wallet.requestFunds',
   'requestFundDTO',
   1<sub>r</sub>'com.ofss.digx.app.wallet.dto.transfer.RequestFundDTO',
   'SETUP',
   sysdate,
   'SETUP',
   sysdate,
   1,'A');
```
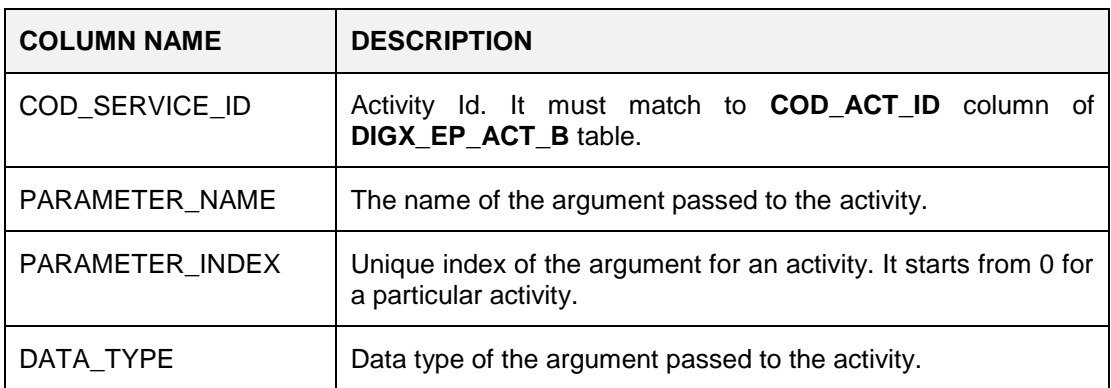

SVN Location for Seed Data Script :

[http://obcpsvn.oraclecorp.com:8080/svn/clip/trunk/core/seed/oracle/alerts/DIGX\\_EP\\_MSG\\_SRC\\_](http://obcpsvn.oraclecorp.com:8080/svn/clip/trunk/core/seed/oracle/alerts/DIGX_EP_MSG_SRC_B.sql) [B.sql](http://obcpsvn.oraclecorp.com:8080/svn/clip/trunk/core/seed/oracle/alerts/DIGX_EP_MSG_SRC_B.sql)

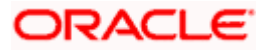

9. The generic attributes along with their datatypes are added in **DIGX\_MD\_GEN\_ATTR\_LEGACY\_B** table.

```
insert into DIGX_MD_GEN_ATTR_LEGACY_B
  (cod constraint attr id,
  txt constraint attr name,
   data type,
   CREATED BY,
   CREATION DATE,
   LAST UPDATED BY,
  LAST_UPDATE_DATE,
   OBJECT VERSION NUMBER,
   OBJECT_STATUS)
values
  ('WALLET ID',
   'UniqueWalletIdentifier',
   'java.lang.String',
   'SETUP',
   sysdate,
   'SETUP',
   sysdate,
   1<sub>r</sub>'A') :
```

```
insert into DIGX MD GEN ATTR LEGACY B
 (cod_constraint_attr_id,
  txt_constraint_attr_name,
   data type,
   CREATED BY,
   CREATION DATE,
   LAST UPDATED BY,
   LAST UPDATE DATE,
   OBJECT_VERSION_NUMBER,
  OBJECT_STATUS)
values
  ('AMOUNT',
   'TransactionAmount',
   'java.lang.String',
   'SETUP',
   sysdate,
   'SETUP',
   sysdate,
   1<sub>r</sub>'A') ;
```
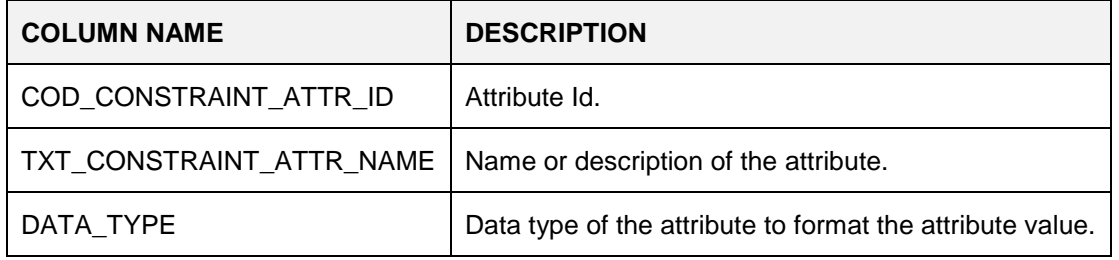

SVN Location for Seed Data Script :

[http://obcpsvn.oraclecorp.com:8080/svn/clip/trunk/core/seed/oracle/metadata/DIGX\\_MD\\_GEN\\_A](http://obcpsvn.oraclecorp.com:8080/svn/clip/trunk/core/seed/oracle/metadata/DIGX_MD_GEN_ATTR_LEGACY_B.sql) **[TTR\\_LEGACY\\_B.sql](http://obcpsvn.oraclecorp.com:8080/svn/clip/trunk/core/seed/oracle/metadata/DIGX_MD_GEN_ATTR_LEGACY_B.sql)** 

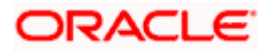

```
10. Entry for alert is added in DIGX_EP_ACT_EVT_ACN_B table.
```

```
insert into digx ep act evt Acn b
     (COD ACT ID,
       COD EVENT ID,
      COD ACTION ID,
      FLG_TRANSACTIONAL, COD_DEC_ID,
      FLG CONDITIONAL,
       COD ACN TMPL ID,
      ALERT NAME,
      CREATED BY.
       CREATION DATE.
       LAST_UPDATED_BY,
      LAST_UPDATE_DATE,<br>DAST_UPDATE_DATE,<br>OBJECT_VERSTON_NUMBER,
       EXPIRY DATE,
      ALERT_TYPE,<br>ALERT_TYPE,<br>ALERT_DISPATCH_TYPE,<br>OBJECT_STATUS)
values
     ('com.ofss.digx.app.wallet.service.core.Wallet.requestFunds',
        'WA REQUEST FUNDS SUCCESS',
       \begin{bmatrix} \mathbf{A}^T \\ \mathbf{Y}^T \\ \mathbf{Y}^T \\ \mathbf{Y}^T \\ \mathbf{Y}^T \\ \mathbf{X}^T \\ \mathbf{X}^W111,
       'Wallet Request Funds',
       'OFSSUser',
       sysdate,
       'OFSSUser',
       sysdate,
       1,
       to_date('23-02-2018', 'dd-mm-yyyy'),
      \begin{array}{c} \n \stackrel{\text{137}}{11} \\
 \stackrel{\text{117}}{11} \\
 \stackrel{\text{117}}{11} \\
 \end{array}
```
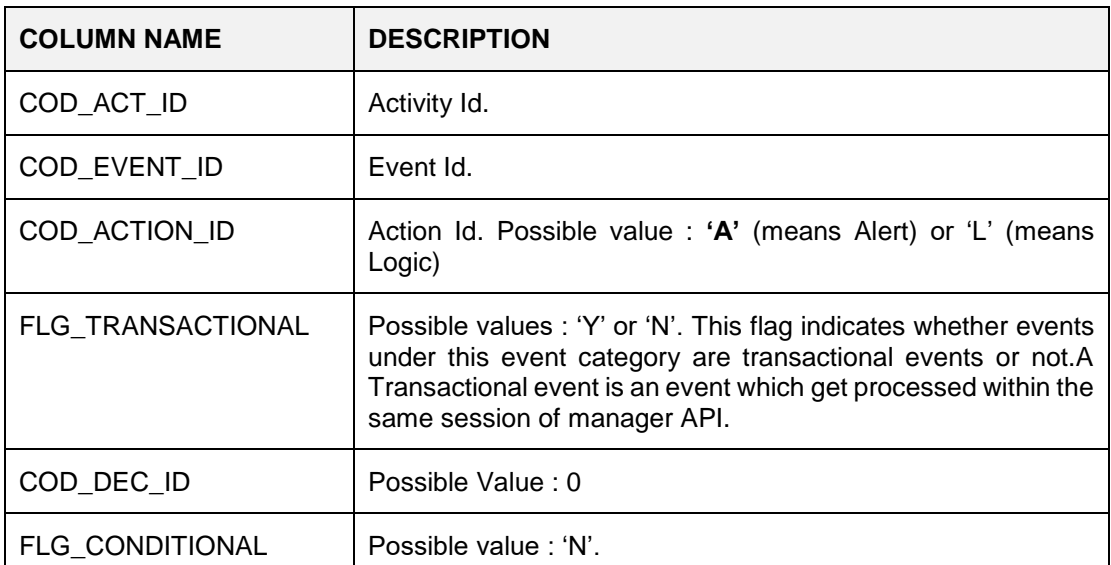

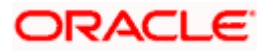

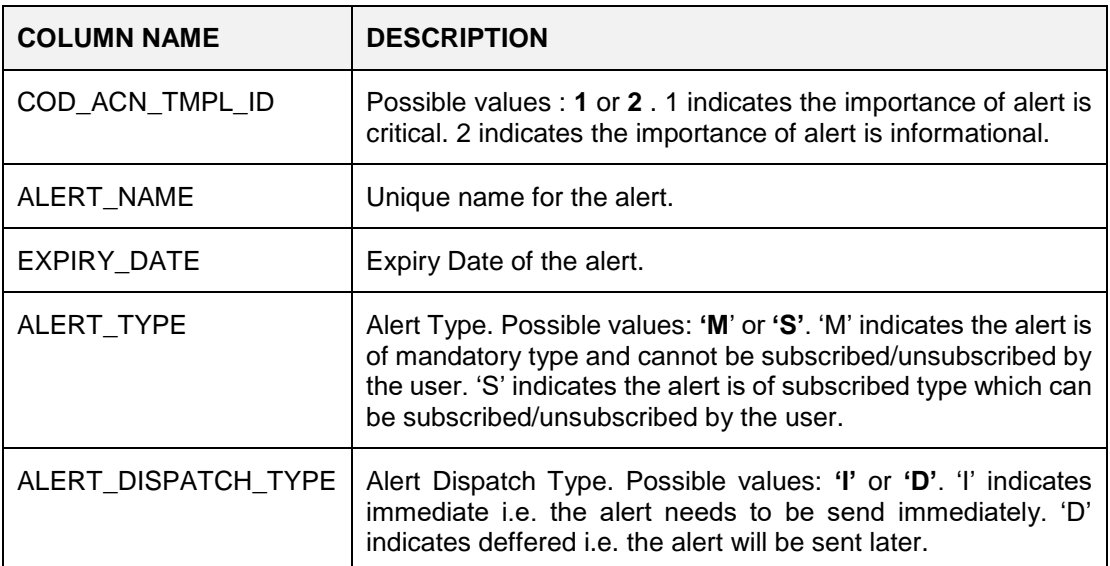

SVN Location for Seed Data Script :

[http://obcpsvn.oraclecorp.com:8080/svn/clip/trunk/core/seed/oracle/alerts/DIGX\\_EP\\_ACT\\_EVT\\_](http://obcpsvn.oraclecorp.com:8080/svn/clip/trunk/core/seed/oracle/alerts/DIGX_EP_ACT_EVT_ACN_B.sql) [ACN\\_B.sql](http://obcpsvn.oraclecorp.com:8080/svn/clip/trunk/core/seed/oracle/alerts/DIGX_EP_ACT_EVT_ACN_B.sql)

11. Entry for recipient message templates is added in **DIGX\_EP\_EVT\_REC\_B** table. Separate entries are required for all the destination types of the alert i.e. Suppose activity **'com.ofss.digx.app.wallet.service.core.Wallet.requestFunds'** has two destination types, EMAIL and SMS, 2 entries will go in this table.

```
insert into digx_ep_evt_rec_b
  {\tt (COD\_ACT\_ID,}COD EVENT ID,
   COD ACTION ID,
   COD_MSG_TMPL_ID,
   TXT_DEST_TYP,
   SUBSCRIBER TYPE,
   SUBSCRIBER VALUE,
   ALERT TYPE,
   LOCALE)values
  ('com.ofss.digx.app.wallet.service.core.Wallet.requestFunds',
   'WA_REQUEST_FUNDS_SUCCESS',
   \overline{A}, \overline{A}<br>'WA_RequestFunds_EMAIL',
   'EMAIL',
   'PARTY',
   'CUSTOMER',
   181,
   'en');
```
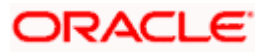

```
insert into digx_ep_evt_rec_b
  (COD ACT ID,
  COD_EVENT_ID,
  COD ACTION ID,
  COD MSG TMPL ID,
  TXT DEST TYP,
   SUBSCRIBER TYPE,
   SUBSCRIBER_VALUE,
  ALERT TYPE,
  LOCALE)
values
  ('com.ofss.digx.app.wallet.service.core.Wallet.requestFunds',
   'WA REQUEST FUNDS SUCCESS',
   'A',<br>'WA_RequestFunds_SMS',
   "SMS",'PARTY',
   'CUSTOMER',
   \frac{15!}{(en!)}
```
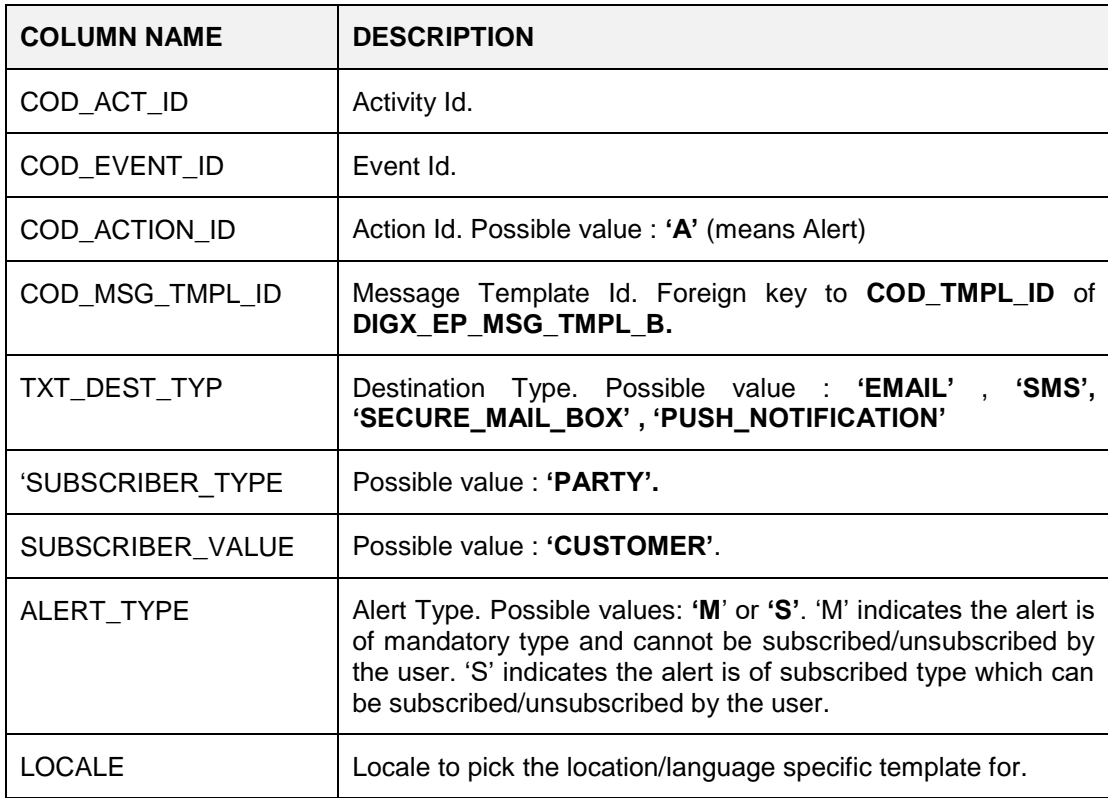

SVN Location for Seed Data Script :

[http://obcpsvn.oraclecorp.com:8080/svn/clip/trunk/core/seed/oracle/alerts/DIGX\\_EP\\_EVT\\_REC\\_](http://obcpsvn.oraclecorp.com:8080/svn/clip/trunk/core/seed/oracle/alerts/DIGX_EP_EVT_REC_B.sql) [B.sql](http://obcpsvn.oraclecorp.com:8080/svn/clip/trunk/core/seed/oracle/alerts/DIGX_EP_EVT_REC_B.sql)

**Note:** Entries for most of the activities, events, corresponding activity events , message templates, message attributes are already added. Please check for the entries in the table to avoid repetition.

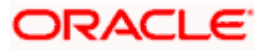

## <span id="page-18-0"></span>**3.1 API for Raising an EVENT**

For raising an event, registerActivityAndGenerateEvent API has been provided in the **AbstractApplication** class.

It takes 4 parameters:

- Session Context
- EventId
- ActivityLog

Alerts can be either Account based or Party based.

If it is Account based, populating 2 attributes(accountId and accountType) of ActivityLog is bare minimum requirement.

Similarily, if it is Party based,populating 1 attribute(customerId) of ActivityLog is bare minimum requirement.

For the other attributes, In case the attribute is already present in **com.ofss.digx.app.alerts.dto.eventgen.ActivityLog** class use the existing ActivityLog instance.

Else create a subclass of ActivityLog having your attribute. Set the attribute value in the ActivityLog child class and pass its instance as an argument to r**egisterActivityAndGenerateEvent** method.

ActivityLog activityLog = new ActivityLog(); // if it is a party based alert setCustomerId activityLog.setCustomerId(sessionContext.getTransactingPartyCode()); // if it is a account based alert setAccountId and setAccountType activityLog.setAccountId("<<AccountNumber>>"); activityLog.setAccountType("<<AccountType>>"); //If required, set other attributes in activityLog super.registerActivityAndGenerateEvent(sessionContext, <<EventId>>, activityLog);

# <span id="page-18-1"></span>**3.2 Custom Fields For Push notifications**

Following Keys can be used to customize Push Notifications.

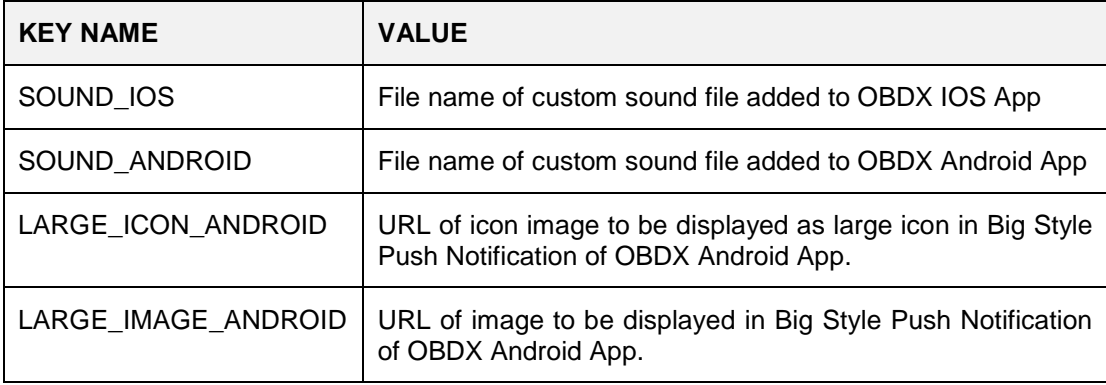

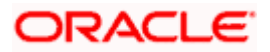

These custom keys are to be added to the value of "TXT MSG TMPL" column of **DIGX\_EP\_MSG\_TMPL\_B** table.

If alerts are being created through front end UI, add following keys to "Notification Message" section.

Syntax for adding custom keys to Push Notification alert messages

[customfield1Name~customfield1Value|customfield2Name~customfield2Value]

#### **Example 1:**

You have requested for #NoOfChequeBook# cheque book with #ChequeBookOption# leaves on Account #AccountNo#.

[SOUND\_ANDROID~isntit|LARGE\_IMAGE\_ANDROID~http://static1.squarespace.com/static/54a c6f9ae4b0cf1d82a4b59e/t/587f9e52cd0f68e84c5548fd/1484758653422/?format=300w|SOUND\_I OS~chime.m4a]

#### **Example 2:**

You have requested for #NoOfChequeBook# cheque book with #ChequeBookOption# leaves on Account #AccountNo#.

[SOUND\_ANDROID~isntit|LARGE\_ICON\_ANDROID~http://static1.squarespace.com/static/54ac 6f9ae4b0cf1d82a4b59e/t/587f9e52cd0f68e84c5548fd/1484758653422/?format=300w|SOUND\_I OS~chime.m4a]

### <span id="page-19-0"></span>**3.3 Multi-Entity Specific templates**

Entity specific templates can be created by following ways :

- 1. Creation of a new alert and template before the entity creation. If a new alert has to be maintained before the creation of any new entity, the data for the same has to be inserted in the following tables twice. One for DETERMINANT\_VALUE '\*' and the other for DETERMINANT\_VALUE 'OBDX\_BU', which is the default entity. Tables : **DIGX\_EP\_MSG\_TMPL\_B DIGX\_EP\_MSG\_ATTR\_B DIGX\_EP\_MSG\_SRC\_B**
- 2. Creation of a new alert and template after the entity creation. If a new alert has to be maintained after the creation of entity/entities, the same can be replicated for the different entities using the below queries.

First insert the templates for DETERMINANT\_VALUE '\*' and DETERMINAT\_VALUE 'OBDX\_BU' and then execute the below queries for the respective entities.

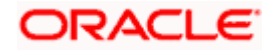

```
insert into DIGX EP MSG TMPL B (DETERMINANT VALUE, CREATION DATE,
LAST UPDATED DATE, OBJECT VERSION NUMBER, COD TMPL ID, DESTINATION TYPE,
MSG TMPL NAME, MSG TMPL DESC, TXT MSG TMPL, CREATED BY, LAST UPDATED BY,
OBJECT_STATUS, TXT_SUBJECT_TMPL, DOMAIN_OBJECT_EXTN)<br>(select '<ENTITY_CODE_TO_BE_REPLICATED>', sysdate, sysdate, 1,<br>COD_TMPL_ID, DESTINATION_TYPE, MSG_TMPL_NAME, MSG_TMPL_DESC, TXT_MSG_TMPL,
CREATED BY, LAST UPDATED BY, OBJECT STATUS, TXT SUBJECT TMPL,
DOMAIN OBJECT EXTN from DIGX EP MSG TMPL B where DETERMINANT VALUE = '*');
insert into DIGX_EP_MSG_ATTR_B (DETERMINANT_VALUE, COD_MESS_TMPL_ID,
COD_ATTR_ID, ATTR_MASK, DATA_ATTR_ORDER, DOMAIN_OBJECT_EXTN)
     (select '<ENTITY_CODE_TO_BE_REPLICATED>', COD_MESS_TMPL_ID, COD_ATTR_ID,
ATTR MASK, DATA ATTR ORDER, DOMAIN OBJECT EXTN from DIGX EP MSG ATTR B where
DETERMINANT VALUE = \bar{f}*');
insert into DIGX EP MSG SRC B (DETERMINANT VALUE, COD MESS TMPL ID,
COD_ATTR_ID, COD_ACT_ID, COD_SERVICE_ATTR_ID)<br>(select '<ENTITY_CODE_TO_BE_REPLICATED>', COD_MESS_TMPL_ID, COD_ATTR_ID,
COD ACT ID, COD SERVICE ATTR ID from DIGX EP MSG SRC B where
DETERMINANT VALUE = '*');
```
### <span id="page-20-0"></span>**3.4 Configuring business logic for an event**

In OBDX, for a certain event, either alert can be triggered, or a business logic can be called. To configure a business logic following steps need to be performed.

- Create a class to write the required business logic and implement com.ofss.fc.domain.ep.entity.action.logic.ILogic interface
- Override execute (com.ofss.fc.domain.ep.entity.action.IActivityEventAction eventAction, com.ofss.fc.xface.ep.dto.IActivityLog request) method to write the required business logic. Return true if the logic is successfully completed.
- Make entry in digx fw config all b with prop id as 's activity  $id \geq 4$ 's eventId $\geq 4$ L', category id as 'NotificationTrigger' and prop\_value as fully qualified name of above class.

### <span id="page-20-1"></span>**3.5 Configuring custom activity log mapper class for approval service**

Activity log is used in alert framework to pass dynamic values to message template of the alert. For OOTB alerts the activityLog is defined in the service and is not available for modification. However, for approval related events, activity log mapper class can be configured to have extra fields in activity log from the transaction dto. This mapper class can be configured based on the task id. Steps to write custom activity log mapper class.

- Create a mapper class and implement interface com.ofss.digx.app.approval.alert.mapper.ITransactionActivityLogMapper.
- Override com.ofss.digx.app.alerts.dto.eventgen.ActivityLog getActivityLogForTransaction(com.ofss.digx.app.approval.dto.transaction.TransactionDT O transactionDTO) method to provide mapping logic.

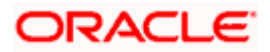

• Make an entry in digx fw\_config\_all\_b table with category\_id 'transaction\_activity\_log\_mapper', prop\_id as task\_code of the transaction going through approval and prop\_value as fully qualified name of above custom class.

### <span id="page-21-0"></span>**3.6 Configuring Do Not Disturb (DND) for Mandatory Alerts**

DND alerts can be configured by the following steps:

#### 1. **Creating Alert Categories in the DIGX\_EP\_CAT\_B table**.

Alert categories can be created in the DIGX\_EP\_CAT\_B table using the following script.

INSERT INTO digx\_ep\_cat\_b (cat\_id, cat\_name) VALUES (categoryId,categoryName);

For example: The below script can be used to add an alert category for Approval events.

INSERT INTO digx\_ep\_cat\_b (cat\_id, cat\_name) VALUES ( 'APR', 'Approval');

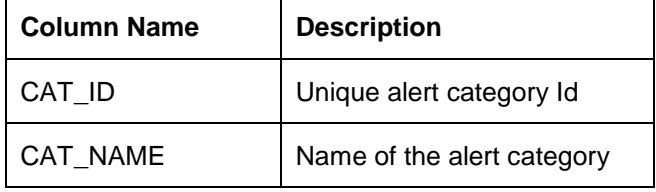

#### **2. Mapping alert categories to alert events**

To map the alert categories to the events in DIGX\_EP\_ACT\_EVT\_B table the following script can be used.

UPDATE digx\_ep\_act\_evt\_b SET cat\_id = 'APR' where cod\_act\_id like ('%com.ofss.digx.app.approval.service.transaction%');

Note: This functionality is applicable only for mandatory alerts.

## <span id="page-21-1"></span>**3.7 Event Id enrichment for approval related alerts**

In case of approval related alerts, a configuration is provided to enrich the event id. This enrichment can help developers to provide specific logic in approval related events for specific task ids. The event can be enriched for alert activity id + event id + task id combination. To configure the same, following configuration needs to be used.

- table : digx\_fw\_config\_all\_b
- category Id : dayoneconfig
- prop\_id : <<TASK\_ID>> + "#" + <<activity\_Id>> + "#" + <<event\_Id>> + "#LOGIC"
- prop\_value : Enriched Event Id

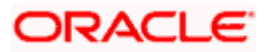

For this enriched event id respective entry needs to be done in following tables.

- DIGX\_PM\_EVENT\_ALL\_B
- DIGX\_EP\_ACT\_EVT\_B
- DIGX\_EP\_ACT\_EVT\_ACN\_B

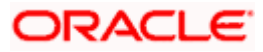

# **4. Actionable Alerts**

<span id="page-23-0"></span>The actionable alert framework allows you to define an action inside a message template. By using this action (which can be in form of a hyperlink or button), the OBDX user can navigate to the desired screen directly from alert. The alert could be from any destination type like EMAIL, SMS, On-Screen Alert or push notification.

Following are the important tables regarding configuration of actionable alert. Both the tables are multi-entity specific tables.

1. DIGX\_EP\_MSG\_ACN\_B

This table contains the primary information about the action needs to be taken on the alert.

Important column description:

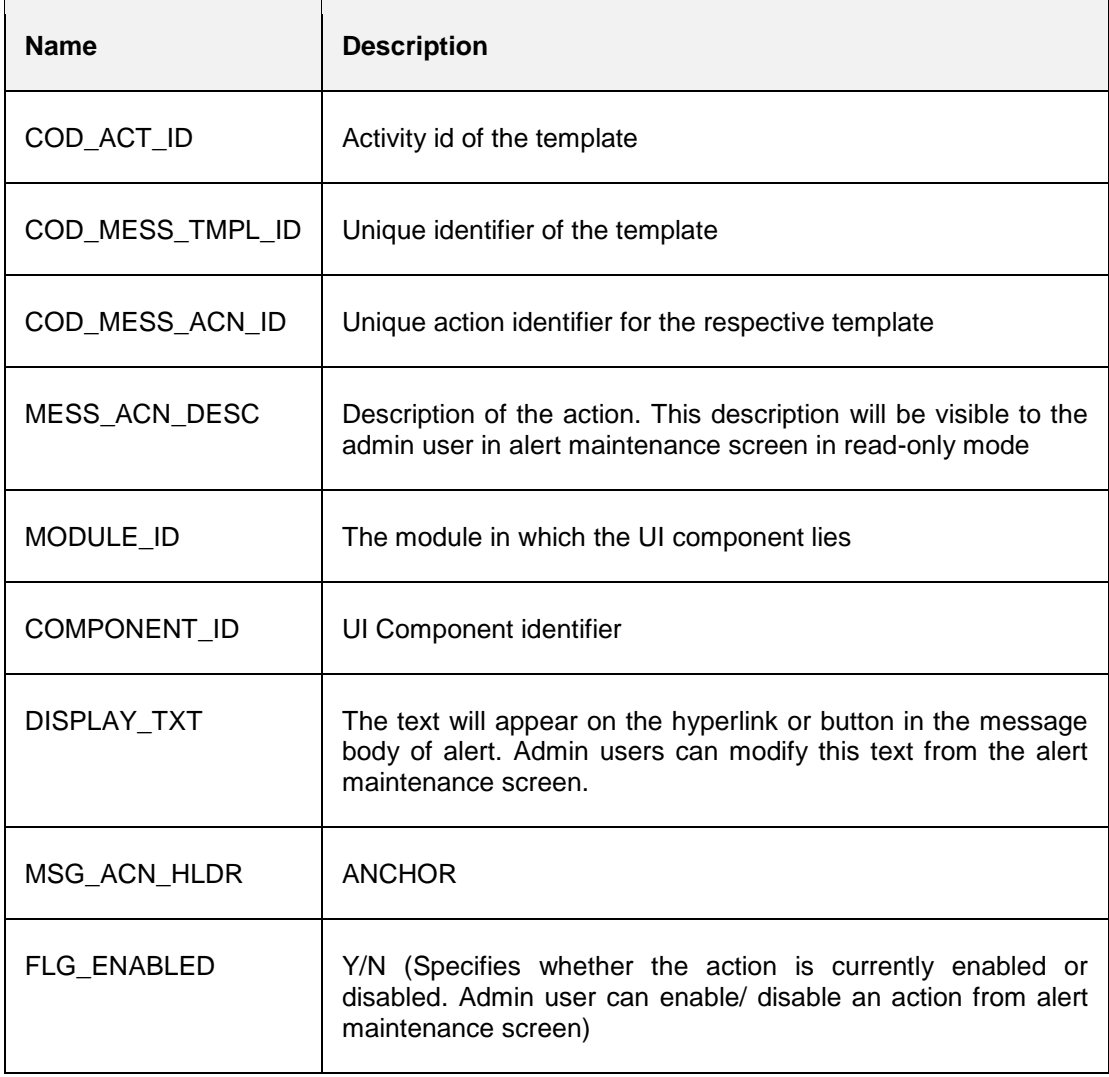

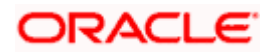

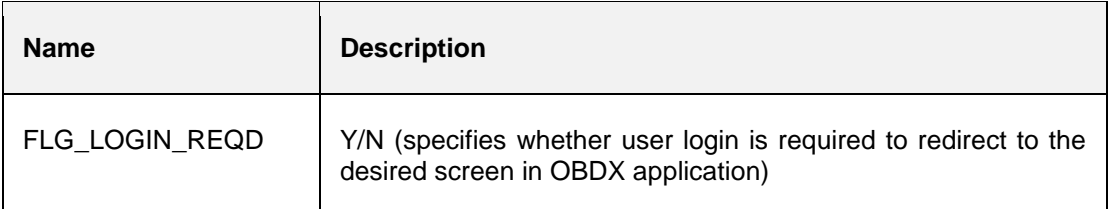

#### 2. DIGX\_EP\_MSG\_ACN\_PRM\_B

This table is used if any parameters need to be passed along with the action. These parameters can be used in the destination screen for further processing.

Important columns description:

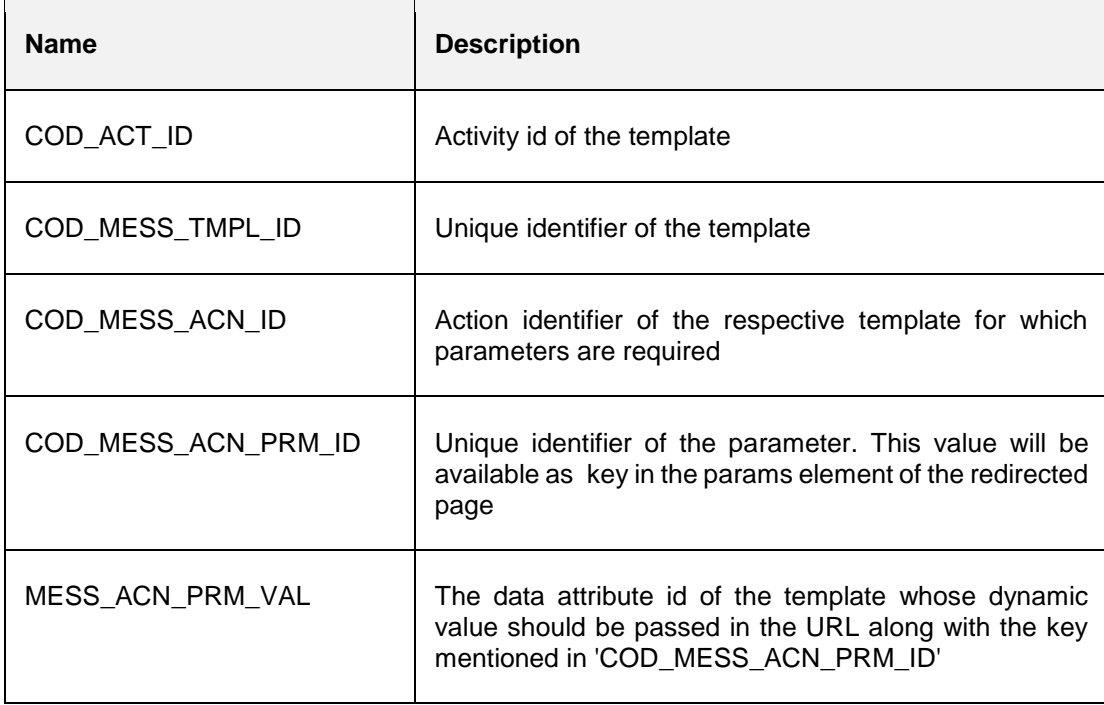

Steps to include action in an alert:

- 1. Identify the template id for which actionable alert needs to be configured (refer entry in 'DIGX\_EP\_MSG\_TMPL\_B').
- 2. Identify the UI component of OBDX application to which the link should be redirected. This information is needed to insert entry in 'MODULE\_ID' and 'COMPONENT\_ID' columns of 'DIGX\_EP\_MSG\_ACN\_B' table.
- 3. Insert an entry in 'DIGX\_EP\_MSG\_ACN\_B' for the action.
- 4. e.g. Insert into DIGX\_EP\_MSG\_ACN\_B (COD\_ACT\_ID,COD\_MESS\_TMPL\_ID,COD\_MESS\_ACN\_ID,DETERMINANT\_VALUE,ME SS\_ACN\_DESC,MODULE\_ID,COMPONENT\_ID,DISPLAY\_TXT,MSG\_ACN\_HLDR,FLG\_E NABLED,OBJECT\_VERSION\_NUMBER,CREATED\_BY,CREATION\_DATE,LAST\_UPDAT ED\_BY,LAST\_UPDATED\_DATE,DOMAIN\_OBJECT\_EXTN,FLG\_LOGIN\_REQD) values

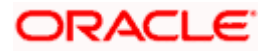

('com.ofss.digx.app.approval.service.transaction.Transaction.checkApprovals.financial','Fina ncial\_Transaction\_Pending\_Approval\_EMAIL','act1','\*','Description','approvals','transactiondetail','click here','ANCHOR','Y',1,null,sysdate,null,sysdate,'CZ','Y');

- 5. If any parameters need to be passed in the URL, make an entry in 'DIGX\_EP\_MSG\_ACN\_PRM\_B'
- 6. e.g. Insert into DIGX\_EP\_MSG\_ACN\_PRM\_B (COD\_ACT\_ID,COD\_MESS\_TMPL\_ID,COD\_MESS\_ACN\_ID,COD\_MESS\_ACN\_PRM\_ID, DETERMINANT\_VALUE,MESS\_ACN\_PRM\_VAL,OBJECT\_VERSION\_NUMBER,CREATE D\_BY,CREATION\_DATE,LAST\_UPDATED\_BY,LAST\_UPDATED\_DATE,DOMAIN\_OBJE CT\_EXTN) values ('com.ofss.digx.app.approval.service.transaction.Transaction.checkApprovals.financial','Fina

ncial\_Transaction\_Pending\_Approval\_EMAIL','act1','transactionId','\*','TxnReferenceNo',1,nu ll,sysdate,null,sysdate,'CZ');

- 7. After the entries are seeded, the actions will be available in Alert maintenance transaction for the respective template. Using the Alert Maintenance transaction the message body can be updated to place action at the desired location.
- 8. The action id should be inserted as #<action\_Id># in the message body. (In the same way, as data attributes are inserted currently).
- 9. After the maintenance is done, the alert will contain the action in the form of hyperlink in the message body. Taking the action on the alert will redirect the user to the desired page. If login is required for the corresponding action, the user will be prompted for the login screen. If the user is already logged in or if the action does not require login, user will be directly navigated to the desired page.

Notes:

1. For parameters passed in the URL, additional handling will be required in the UI files of the component. The parameters will be available in key value pair, where the key will be parameter id used in 'DIGX\_MSG\_ACN\_PRM\_B' table. To access the value of parameter following format should be used.

<value> = rootParams.rootModel.params.<key>

2. To use actionable alert feature, it is mandatory to map 'Fetch Alert Action' and 'Read Alert Action' transaction to the corresponding role using 'Role Transaction Mapping' functionality.

The hierarchy is: Essentials -> Alerts -> Fetch alert Action / Read Alert Action

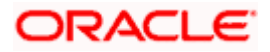

### **Configurations Related to Actionable Alert:**

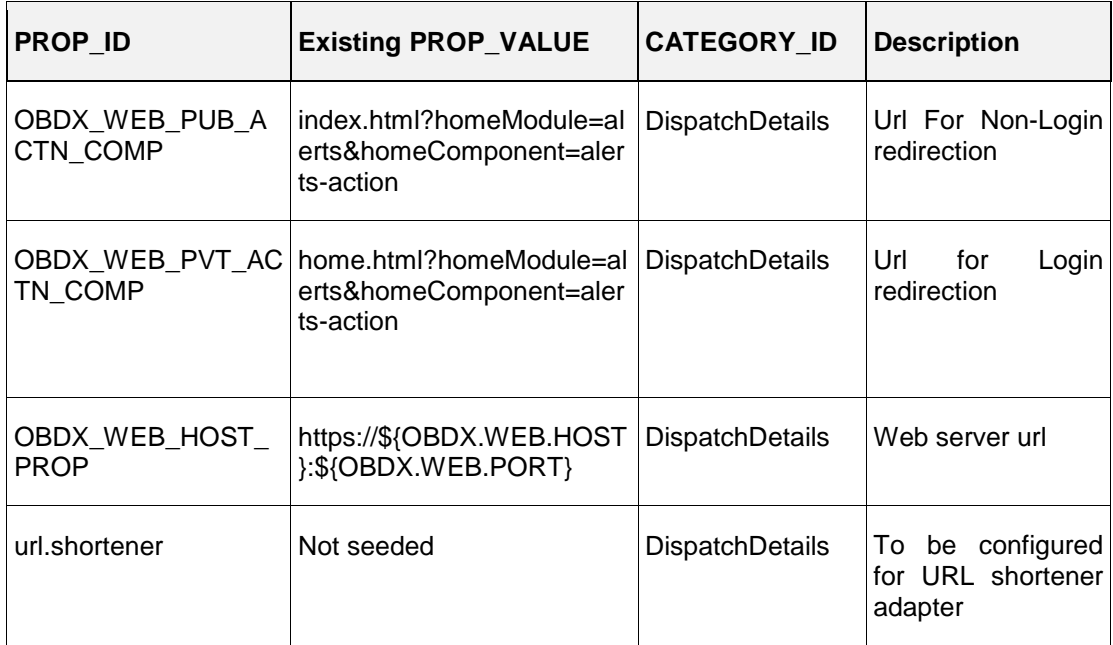

Following properties are present 'DIGX\_FW\_CONFIG\_ALL\_B' for actionable alert.

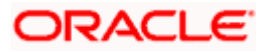